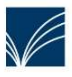

Fahrbücherei 7 im Kreis Schleswig-Flensburg Tel.: 04638/210-480 info@fahrbuecherei7.de

Unser vielseitiges Angebot finden Sie unter www.fahrbuecherei7.de.

## Medien aus unserem Katalog vormerken:

Auf unserer Homepage www.fahrbuecherei7.de "Unser Katalog" anklicken

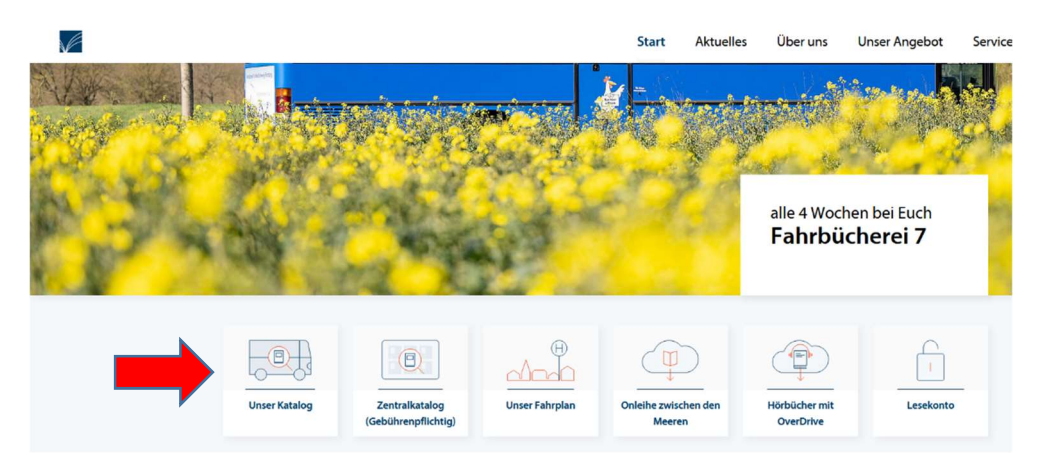

Es öffnet sich ein neues Fenster mit dem Katalog der Fahrbüchereien 6/7.

Hier kannst du dich mit deiner Leseausweisnummer (Beginnend mit 585…) und deinem Passwort (die ersten vier Buchstaben des Nachnamens in Großbuchstaben Bsp. Erika Musterfrau Passwort MUST - Umlaute werden nicht aufgelöst) einloggen.

 $\mathbb{R}$ .

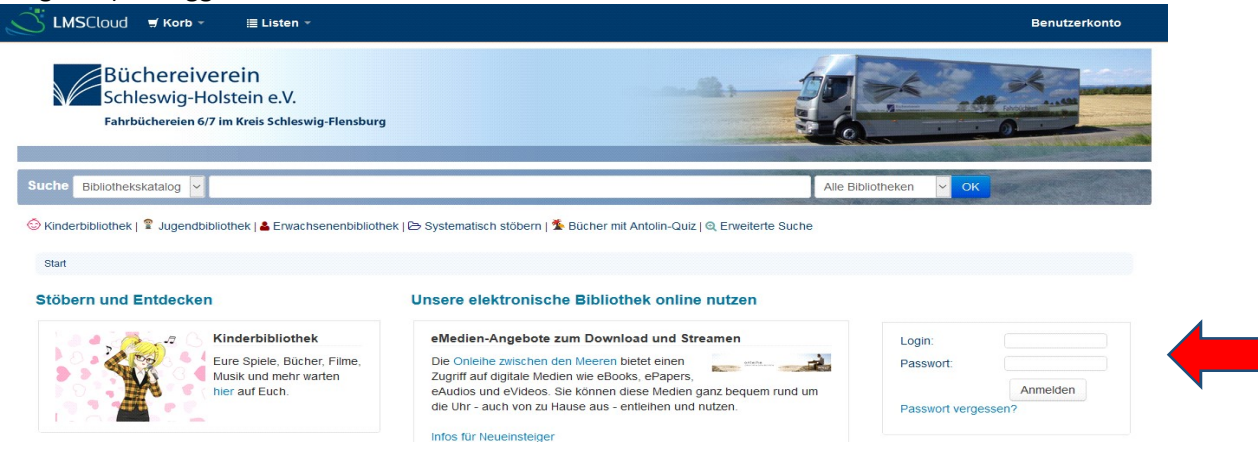

Ein Suchbegriff in das Feld eingeben, ggf. die Suche präzisieren. Den gewünschten Titel "Meinem Korb hinzufügen"

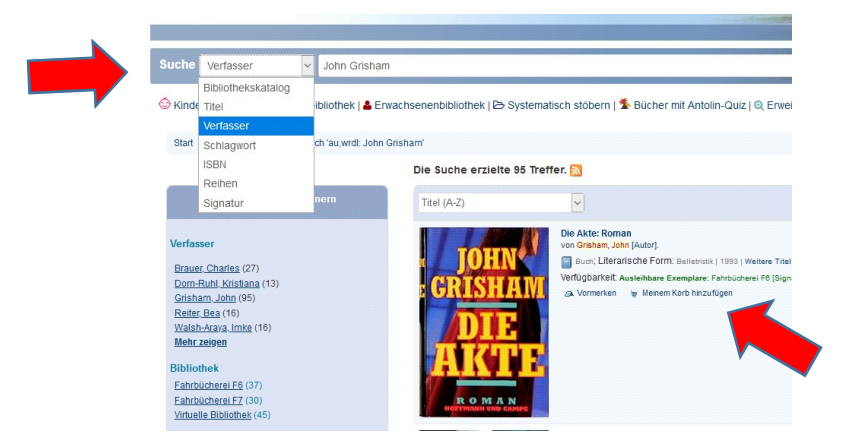

Sobald du alle Titel, die du bestellen möchtest, in den Korb gelegt hast, wählst du "Korb", danach "Titel im Ihrem Korb" aus.

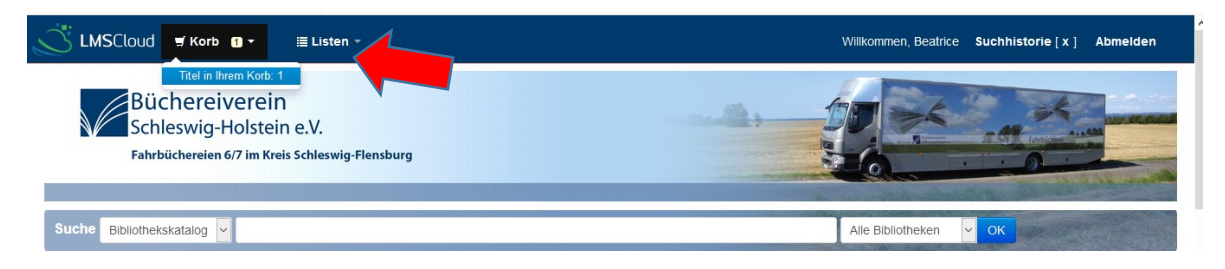

In dem neugeöffneten Fenster "Alles auswählen" (oder nur bei den gewünschten Medien vorne einen Haken setzten), danach "Vormerken" auswählen. (Ganz Wichtig: Nicht "Abschicken" auswählen!) Die Seite wird neu geladen, dein Konto öffnet sich auf deiner Vormerkseite.

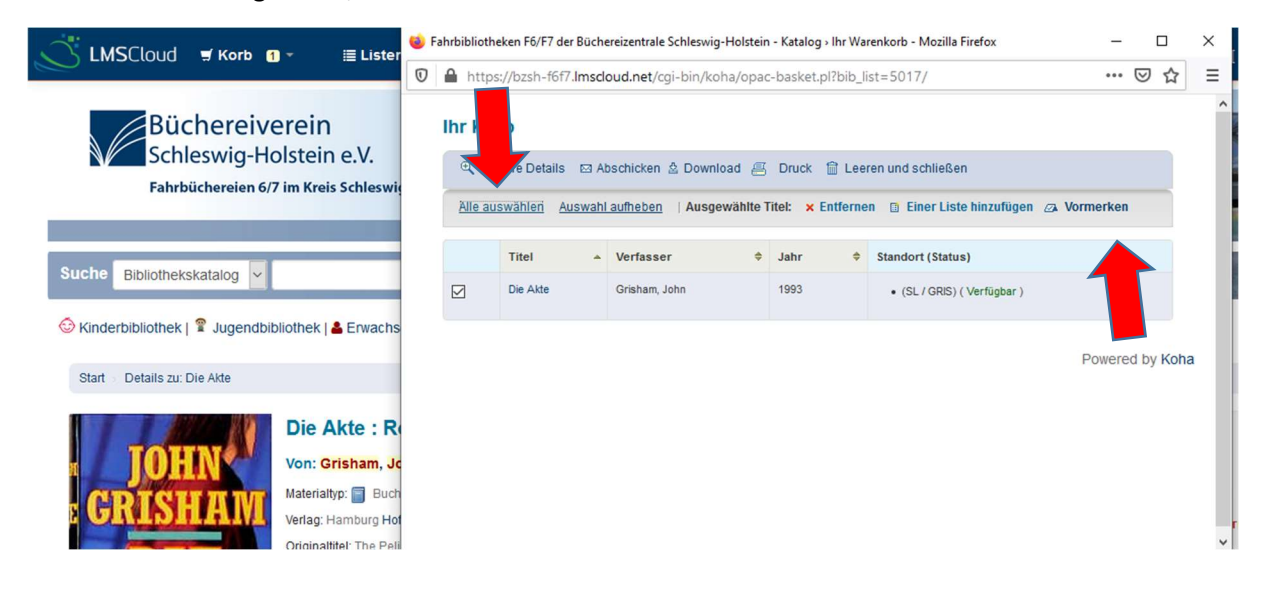